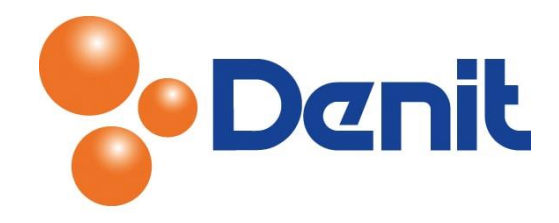

## Handleiding de help functie gebruiken binnen Plesk 12

Deze handleiding beschrijft de stappen die u dient te nemen om de help functie binnen Plesk 12 te gebruiken.

## Inhoud

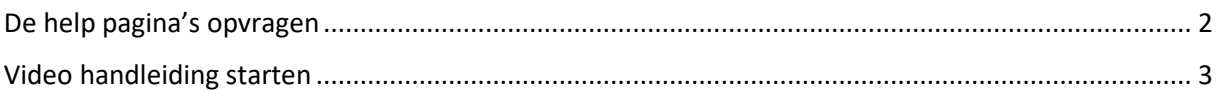

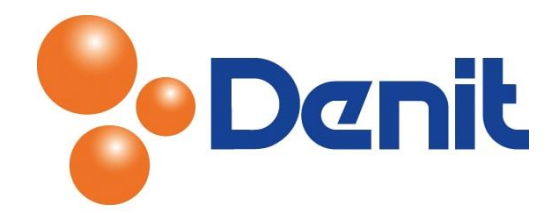

## <span id="page-1-0"></span>De help pagina's opvragen

1) Log in op uw Plesk omgeving met de daarvoor bestemde inloggegevens welke u bij de oplevering van het pakket ontvangen heeft. Klik dan vervolgens op 'Help' welke te vinden is in de donkere balk rechts bovenin en klik daarna op 'Read the Guide'

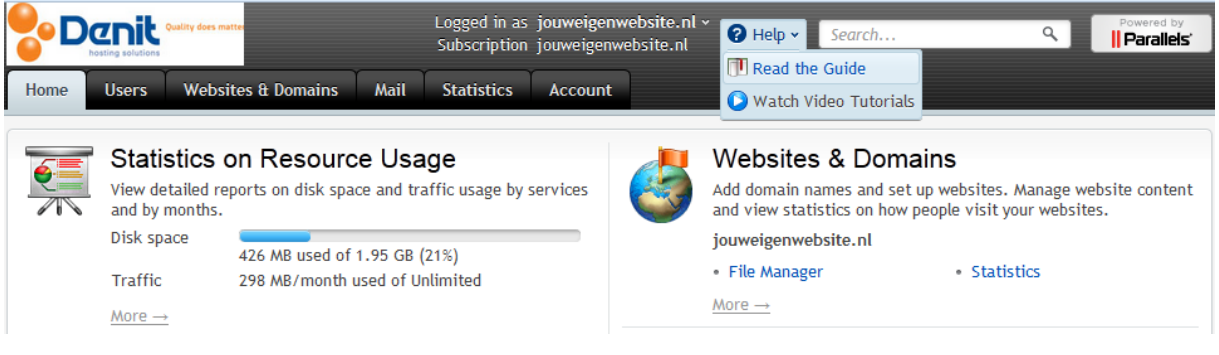

2) Er opent vervolgens een externe pagina van Parallels in een nieuw tabblad van uw browser. Hier kunt u eventueel zelf commentaar bij plaatsen

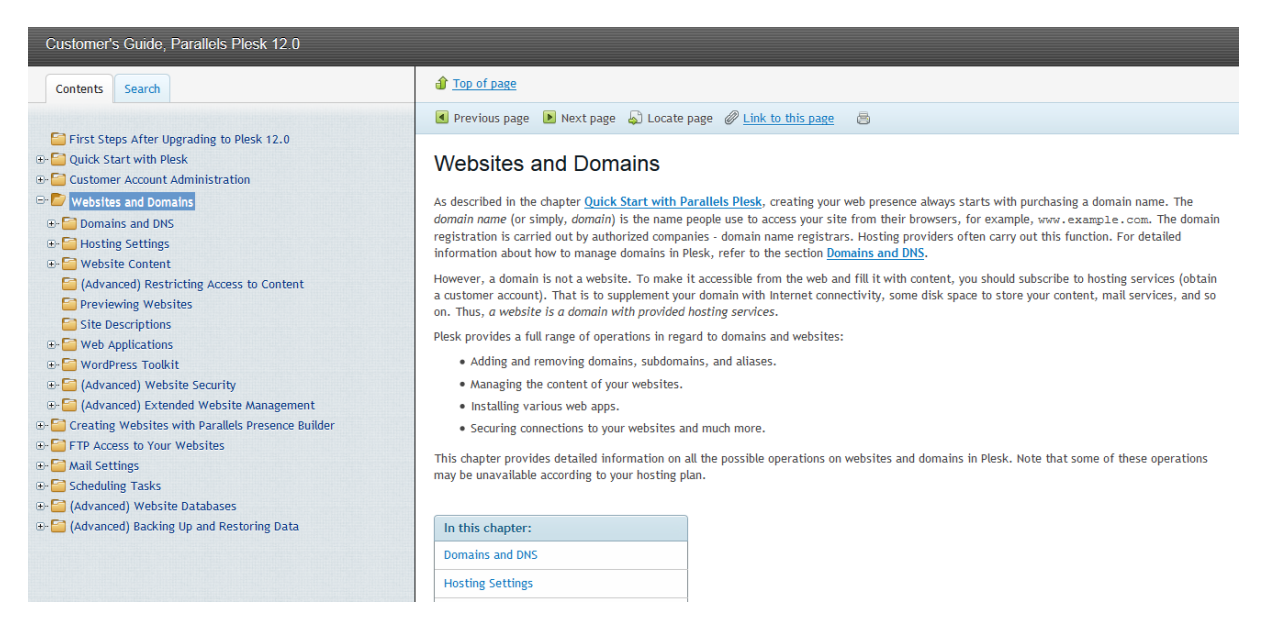

- 3) Wanneer u klaar bent met de door u gewenste uitleg gelezen te hebben kunt u het tabblad sluiten van uw browser
- 4) U komt vanzelf weer terug in het hoofdmenu van uw Plesk omgeving

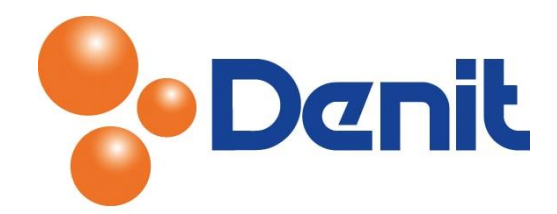

## <span id="page-2-0"></span>Video handleiding starten

1) Log in op uw Plesk omgeving met de daarvoor bestemde inloggegevens welke u bij de oplevering van het pakket ontvangen heeft. Klik vervolgens op 'Help' welke rechts boven in de donkere balk te vinden is en klik op 'Watch Video Tutorials'

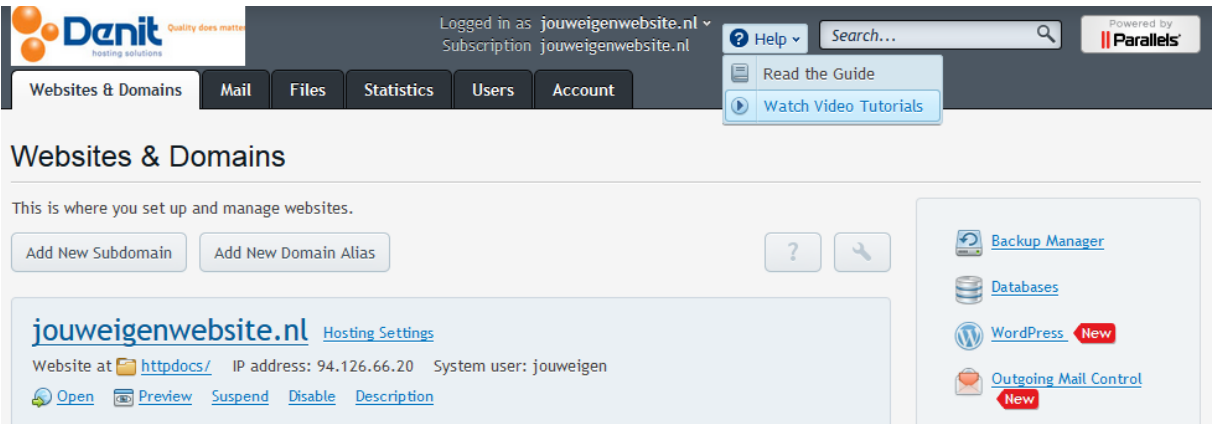

2) Het is noodzakelijk voor het afspelen van de video's om Flash te installeren. Als voorbeeld starten we de uitleg video van de File Manager (Bestands Beheer)

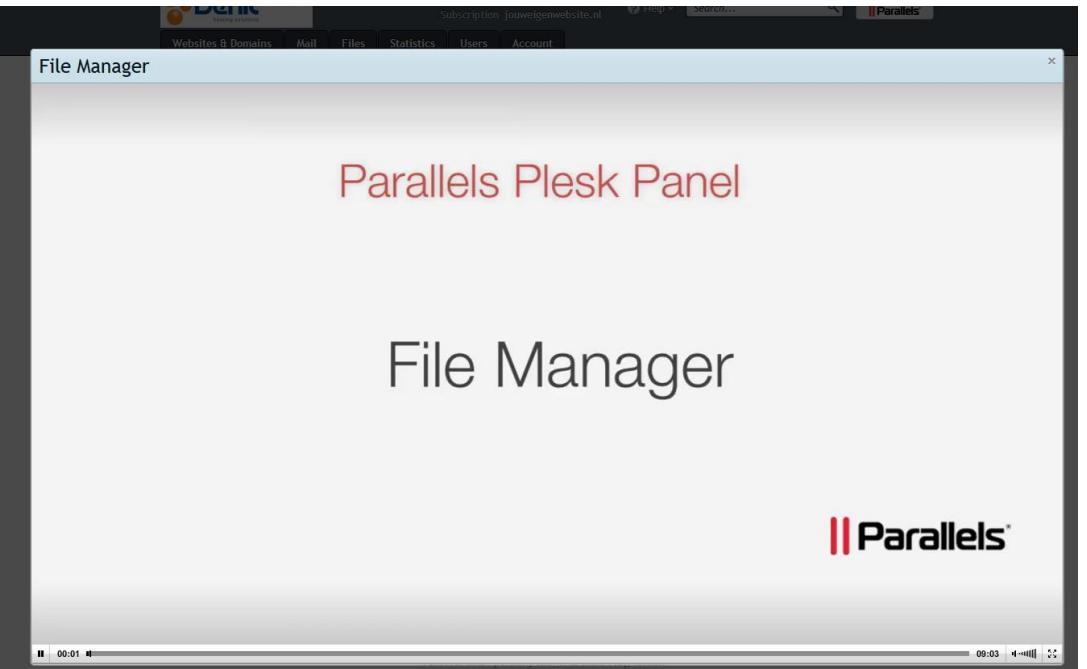

3) Wanneer de video is afgelopen, klikt u rechts boven in op het grijs gekleurde kruisje. Vervolgens klikt u op het tabblad 'Websites & Domains' om weer terug te keren naar het hoofdmenu van uw Plesk omgeving